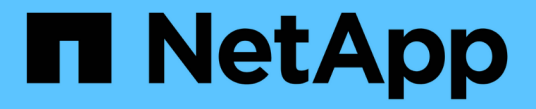

データ収集ユーティリティ Snapdrive for Unix

NetApp October 04, 2023

This PDF was generated from https://docs.netapp.com/ja-jp/snapdriveunix/aix/concept\_about\_the\_data\_collection\_utility.html on October 04, 2023. Always check docs.netapp.com for the latest.

# 目次

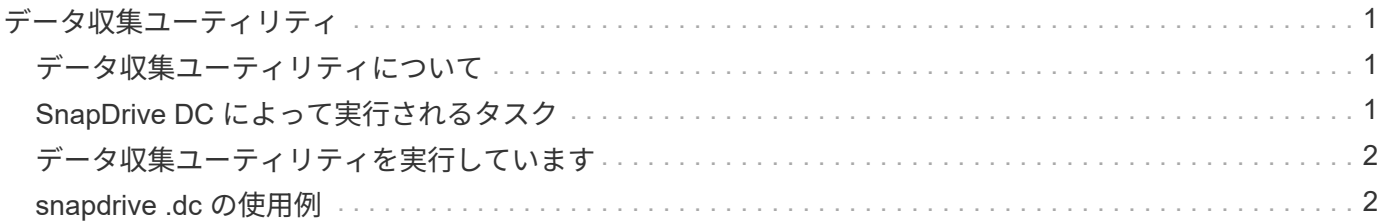

## <span id="page-2-0"></span>データ収集ユーティリティ

SnapDrive データ収集ユーティリティは、問題を診断するために情報を収集するトラブ ルシューティングツールです。

SnapDrive for UNIX では、データ収集ユーティリティ( snapdrive .dc )を使用して、 SnapDrive for UNIX 、 SnapDrive 設定チェッカー、およびシステムセットアップに関する診断情報を収集します。

#### <span id="page-2-1"></span>データ収集ユーティリティについて

SnapDrive for UNIX は ' データ収集ユーティリティ (napdrive.dc') を提供しますこのユー ティリティは 'UNIX 用 SnapDrive ' SnapDrive 構成チェッカ ' およびシステムセットアッ プに関する診断情報を収集します

これは、ネットアップの診断ユーティリティを実行し、 SnapDrive for UNIX のログファイルを特殊なディレ クトリにコピーすることで実現されます。作成された圧縮ファイルにはこの情報が含まれており、分析用にネ ットアップテクニカルサポートに送信できます。

SnapDrive 5.0 for UNIX では '-dump' および -dumpall' オプションが実装されています—dump' オプションは SnapDrive コマンドの最初のログを収集し '-dumpall' オプションは SnapDrive コマンドのすべてのログを収集 します「 -dump' 」または「 -dumpall 」オプションを使用して SnapDrive 操作を実行すると、「 napdrive.dc 」が生成され、圧縮されたファイルの場所が一覧表示されます。tar ファイルは、 SnapDrive コマンドのすべ てのログ情報を収集し、それぞれの場所からファイルを展開して取得できます。

SnapDrive storage show `、 SnapDrive storage create 」、 SnapDrive storage delete 、 SnapDrive snap create ` 、 SnapDrive snap connect 」などの SnapDrive コマンドには、「 -dump` または「 -dumpall 」オプ ションが実装されています。 SnapDrive snap disconnect`、 SnapDrive snap restore 」、 SnapDrive clone split estimate 、および SnapDrive clone split start の各処理を実行できます。

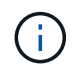

ストレージシステムのログイン情報を含むファイルはコピーされません。また、設定を変更す ることもありません。

#### <span id="page-2-2"></span>**SnapDrive DC** によって実行されるタスク

データ収集ユーティリティは、ネットアップの診断ユーティリティを実行し、 SnapDrive for UNIX のログファイルをコピーして、分析に使用する圧縮ファイルを作成 します。

'napdrive.dc' ユーティリティは ' 次のタスクを実行します

• ホストおよびホストに接続されているストレージ・システムに関する情報を収集するために 'host\_info' お よび 'filer\_info' ユーティリティを実行し ' この情報を圧縮ファイルに保存します「 host\_info 」ユーティリ ティおよび「 filer\_info 」ユーティリティは、 SnapDrive for UNIX インストール・パッケージとともに提 供されます。

たとえば 'onAIX は '*aix\_info*' ユーティリティです

• /tmp/NetApp/ntap\_snapDrive\_name というディレクトリを作成します。ツールによって次のファイルのコ

ピーがディレクトリに配置されます。

- SnapDrive version コマンドを実行した場合に表示される UNIX 版の SnapDrive
- 'napdrive.conf' ファイル
- 監査ログファイル
- トレースログファイル
- リカバリログファイル
- host\_info ユーティリティで作成されるファイル
- ディレクトリの内容を圧縮したファイルを作成し、このファイルをネットアップテクニカルサポートに送 信することを示すメッセージを表示します。
- 関連情報 \*
- ["](https://library.netapp.com/ecm/ecm_download_file/ECMP1119223)[『](https://library.netapp.com/ecm/ecm_download_file/ECMP1119223) [AIX Host Utilities 6.0 Installation and Setup Guide](https://library.netapp.com/ecm/ecm_download_file/ECMP1119223) [』](https://library.netapp.com/ecm/ecm_download_file/ECMP1119223)["](https://library.netapp.com/ecm/ecm_download_file/ECMP1119223)

### <span id="page-3-0"></span>データ収集ユーティリティを実行しています

データ収集ユーティリティを実行するには、いくつかの手順を実行する必要がありま す。

root ユーザとしてログインしていることを確認します。

手順

1. SnapDrive for UNIX 診断ディレクトリに移動します。パスは 'install\_directory/diag` です

「 install\_directory 」は ' ホスト・オペレーティング・システム用の SnapDrive for UNIX インストール・ ディレクトリですこのディレクトリは、ホストオペレーティングシステムによって異なります。

2. コマンドプロンプトで、次のコマンドを入力します。

\* snapd.dc [-d directory] [-n file\_name [-f] \*

-d directory は ' このユーティリティが作成する圧縮ファイルの場所ですデフォルトの場所は '/tmp/NetApp' です

「 -n file\_name 」は、ディレクトリおよび圧縮された出力ファイルの名前に含める文字列を指定します。 この引数に値を指定すると 'napdrive.dc' ユーティリティは 'ntap\_snapdrive\_name' というディレクトリと 'ntap\_snapdrive\_name.tar.Z' という名前のファイル名を作成しますデフォルトのパス名は '/tmp/NetApp/ntap\_snapdrive\_info.tar.Z' です

3. 「ディレクトリ /ntap\_snaps\_name.tar.Z 」をネットアップテクニカルサポートに送信して、分析を依頼し ます。

#### <span id="page-3-1"></span>**snapdrive .dc** の使用例

次に、データ収集コマンドの例を示します。

この例では、コマンドラインオプションを使用して、作成されるファイルのディレクトリと名前を指定してい

```
# snapdrive.dc -d . -n mysystem
...
      Compressed file is ./ntap_snapdrive_mysystem.tar.Z.
      Please send this file to technical support for analysis.
```
Copyright © 2023 NetApp, Inc. All Rights Reserved. Printed in the U.S.このドキュメントは著作権によって保 護されています。著作権所有者の書面による事前承諾がある場合を除き、画像媒体、電子媒体、および写真複 写、記録媒体、テープ媒体、電子検索システムへの組み込みを含む機械媒体など、いかなる形式および方法に よる複製も禁止します。

ネットアップの著作物から派生したソフトウェアは、次に示す使用許諾条項および免責条項の対象となりま す。

このソフトウェアは、ネットアップによって「現状のまま」提供されています。ネットアップは明示的な保 証、または商品性および特定目的に対する適合性の暗示的保証を含み、かつこれに限定されないいかなる暗示 的な保証も行いません。ネットアップは、代替品または代替サービスの調達、使用不能、データ損失、利益損 失、業務中断を含み、かつこれに限定されない、このソフトウェアの使用により生じたすべての直接的損害、 間接的損害、偶発的損害、特別損害、懲罰的損害、必然的損害の発生に対して、損失の発生の可能性が通知さ れていたとしても、その発生理由、根拠とする責任論、契約の有無、厳格責任、不法行為(過失またはそうで ない場合を含む)にかかわらず、一切の責任を負いません。

ネットアップは、ここに記載されているすべての製品に対する変更を随時、予告なく行う権利を保有します。 ネットアップによる明示的な書面による合意がある場合を除き、ここに記載されている製品の使用により生じ る責任および義務に対して、ネットアップは責任を負いません。この製品の使用または購入は、ネットアップ の特許権、商標権、または他の知的所有権に基づくライセンスの供与とはみなされません。

このマニュアルに記載されている製品は、1つ以上の米国特許、その他の国の特許、および出願中の特許によ って保護されている場合があります。

権利の制限について:政府による使用、複製、開示は、DFARS 252.227-7013(2014年2月)およびFAR 5252.227-19(2007年12月)のRights in Technical Data -Noncommercial Items(技術データ - 非商用品目に関 する諸権利)条項の(b)(3)項、に規定された制限が適用されます。

本書に含まれるデータは商用製品および / または商用サービス(FAR 2.101の定義に基づく)に関係し、デー タの所有権はNetApp, Inc.にあります。本契約に基づき提供されるすべてのネットアップの技術データおよび コンピュータ ソフトウェアは、商用目的であり、私費のみで開発されたものです。米国政府は本データに対 し、非独占的かつ移転およびサブライセンス不可で、全世界を対象とする取り消し不能の制限付き使用権を有 し、本データの提供の根拠となった米国政府契約に関連し、当該契約の裏付けとする場合にのみ本データを使 用できます。前述の場合を除き、NetApp, Inc.の書面による許可を事前に得ることなく、本データを使用、開 示、転載、改変するほか、上演または展示することはできません。国防総省にかかる米国政府のデータ使用権 については、DFARS 252.227-7015(b)項(2014年2月)で定められた権利のみが認められます。

#### 商標に関する情報

NetApp、NetAppのロゴ、<http://www.netapp.com/TM>に記載されているマークは、NetApp, Inc.の商標です。そ の他の会社名と製品名は、それを所有する各社の商標である場合があります。